## **ISTRUZIONI PER LA STAMPA DEL LIBRETTO**

- 1. Aprire il file .pdf e lanciare la stampa. Il file fornito è impostato su pagina in *formato A4* e permette di ottenere un libretto in formato A5
- 2. Nella finestra che viene visualizzata, è importante selezionare la stampa a *Dimensioni effettive*, attivare il fronte/retro e selezionando l'opzione *Rifletti sul lato corto*.

È possibile stampare il libretto anche su un formato di maggiori dimensioni: selezionare il *formato pagina A3* per ottenere un libretto in formato A4 (impostare in questo caso la scala personalizzata di 141%, invece di selezionare *Dimensioni effettive*)

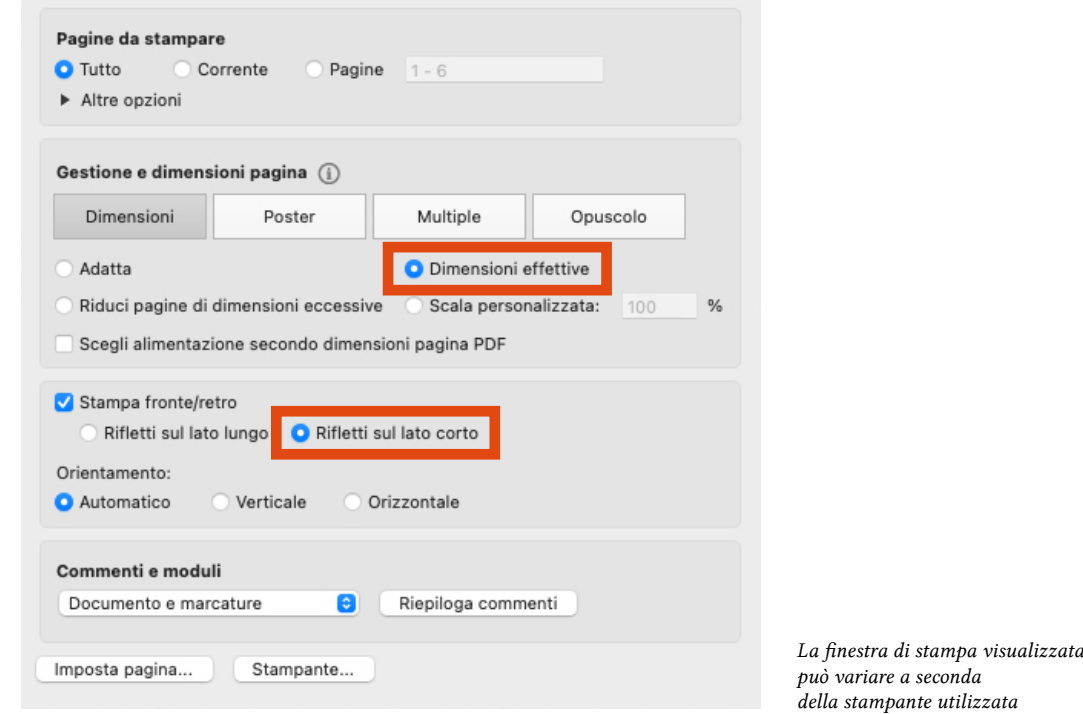

3. Terminata la stampa, *piegare i fogli a metà* e assemblare il libretto seguendo l'ordine delle pagine. Ogni libretto si compone di 3 fogli piegati

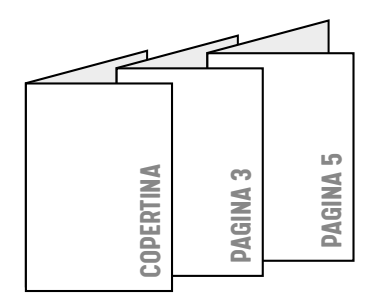